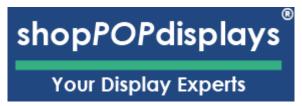

## **Customizing Digital Printed Products**

**Custom Printed Top Loading Double Sided Acrylic Sign Holder Triangle Base** 

To add customized printing to any customizable print product, please use the following steps.

- 1) Login to your ShopPOPdisplays account or create an account: Link
  - a. **NOTE**: Your designs will not be saved if you do not login before you begin to design.
- 2) Choose the product you would like to customize and click on "Add Custom Printing" and then click the green "Customize Product" and proceed to design the item as you like.

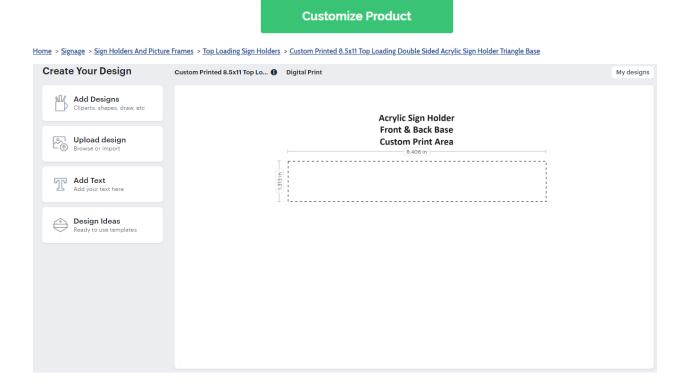

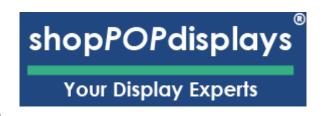

- 3) Design Options:
  - a. Add Designs, Upload Design, Add Text, Design Text, Upload True Type Fonts,

| Add Designs Cliparts, shapes, draw, etc                                                                                                    | Clip Art: Select any clipart from our gallery.  Backgrounds: Add background colors via color picker.  Shape Library: Select from solid object shapes.                 |
|----------------------------------------------------------------------------------------------------|----------------------------------------------------------------------------------------------------|
| Clipart library                                                                                                    | Gallery: This is for saved designs "My Designs"                                                                                                    |
| Backgrounds                                                                                                    | <b>QR CODE</b> : Automatically generate QR codes and add them to your design.                                                                                         |
| Shapes library                                                                                                    | <ul><li>Text</li><li>SMS</li></ul>                                                                                                    |
| <u></u> Gallery                                                                                                    | <ul><li>URL</li><li>Contact</li></ul>                                                                                                    |
| □□ QR CODE                                                                                                    | • Email                                                                                                    |
| Upload design Browse or import                                                                                                    | NOTE ON FILE TYPES & COLORS:  Accepted File Types: SVG, JPEG, JPG, PNG Max Upload: 99 megs                                                                            |
| Our printing process uses CMYK so all RGB and HEX colors will be converted to CMYK.  If you need to use a converter to get the proper CMYK colors - see link.  LINK: https://convertacolor.com | MOTE: 300 DPI- for best results.  (Minimum Resolution - 200 DPI)  (**Resizing affects resolution**)  (**RGB are converted to CMYK**)  LINK: https://convertacolor.com |
|                                                                                                    |                                                                                                    |

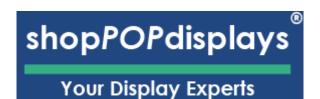

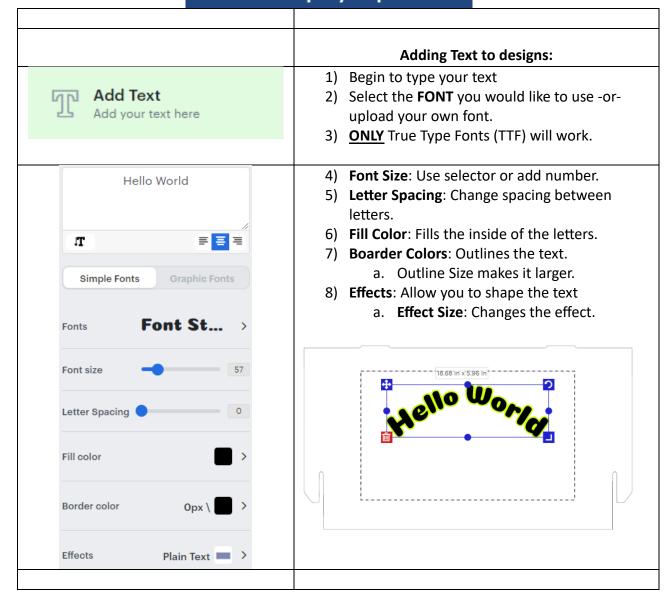